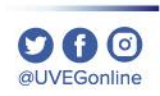

# **¿Cómo borrar las cookies y el caché del navegador Chrome?**

**COORDINACIÓN DE MESA DE AYUDA**

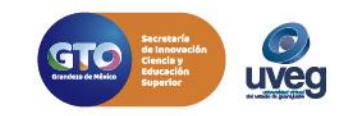

Es recomendable realizar periódicamente el borrado de las cookies y el caché de tu navegador para el correcto funcionamiento de tu equipo, para ello, realiza los siguientes pasos:

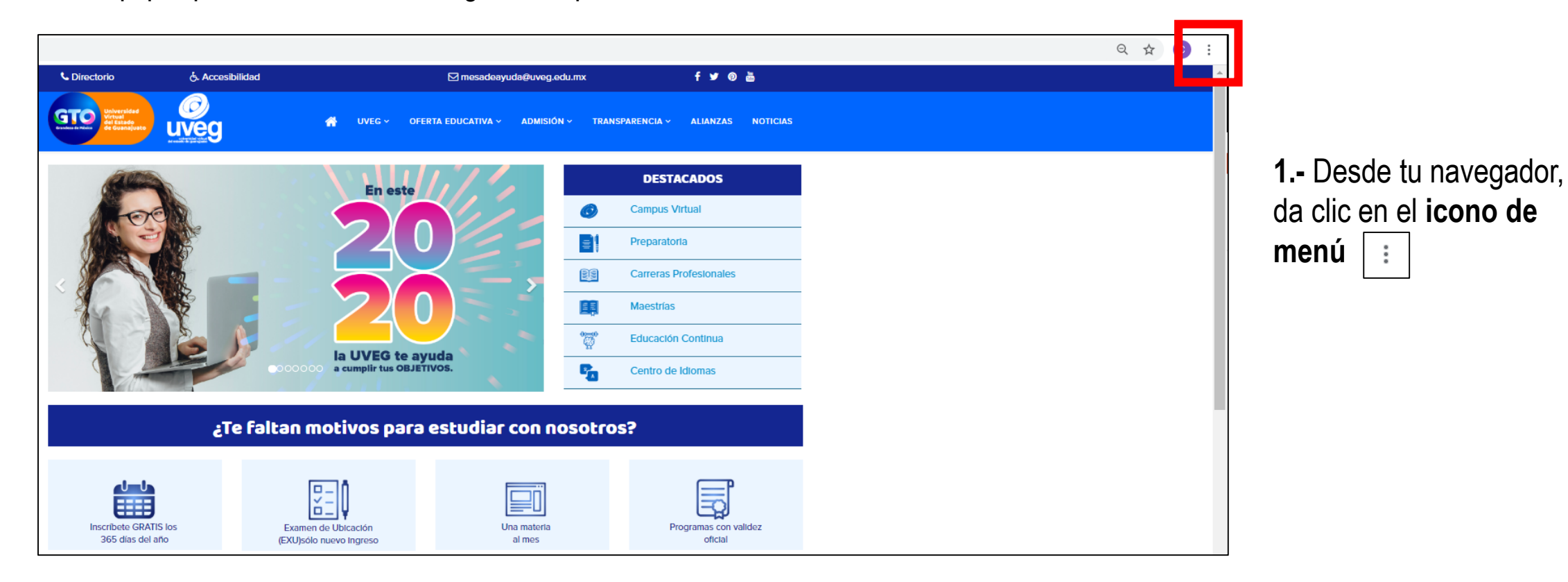

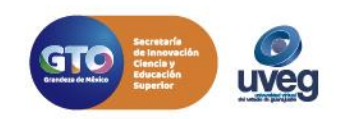

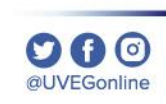

2.- Ingresa a la opción **Más herramientas** y da clic en **Borrar datos de navegación**.

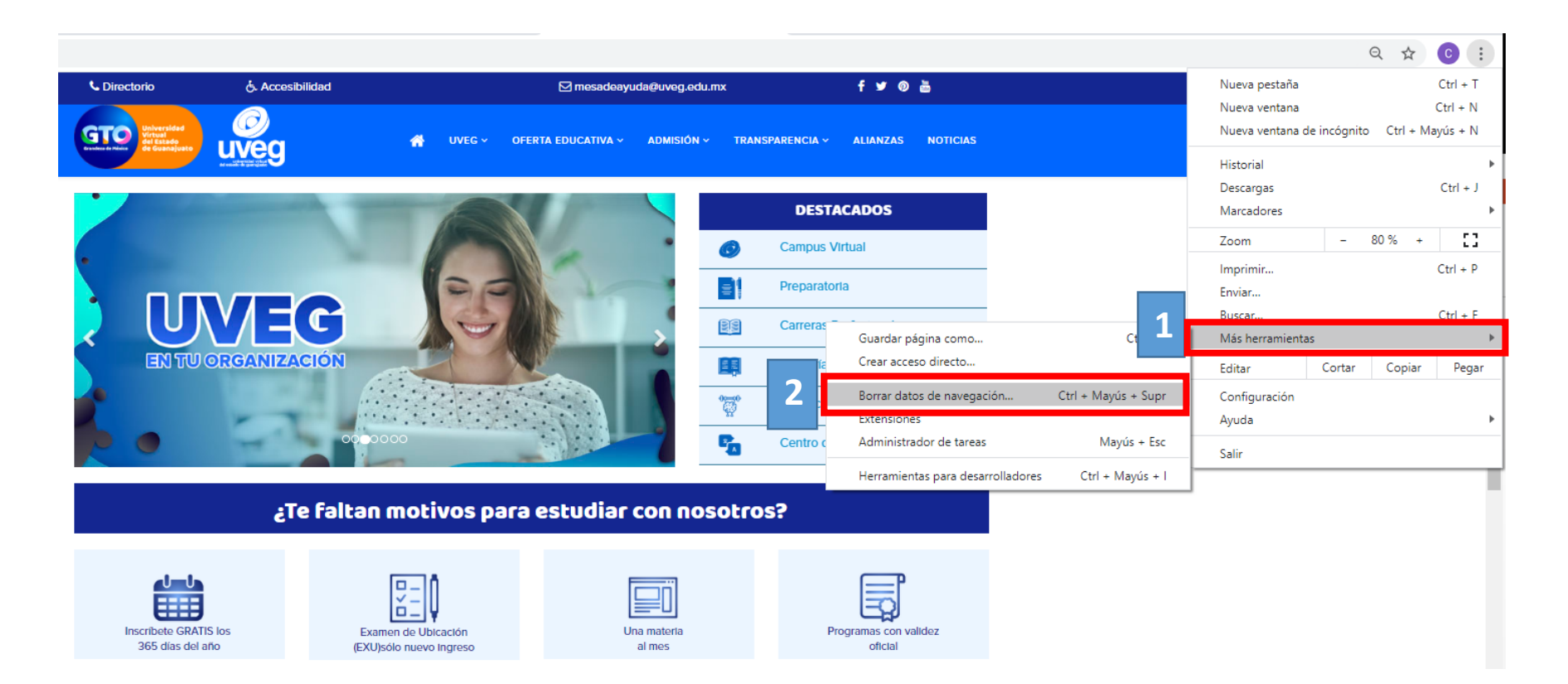

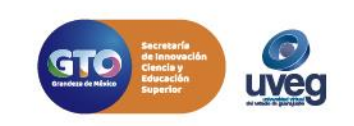

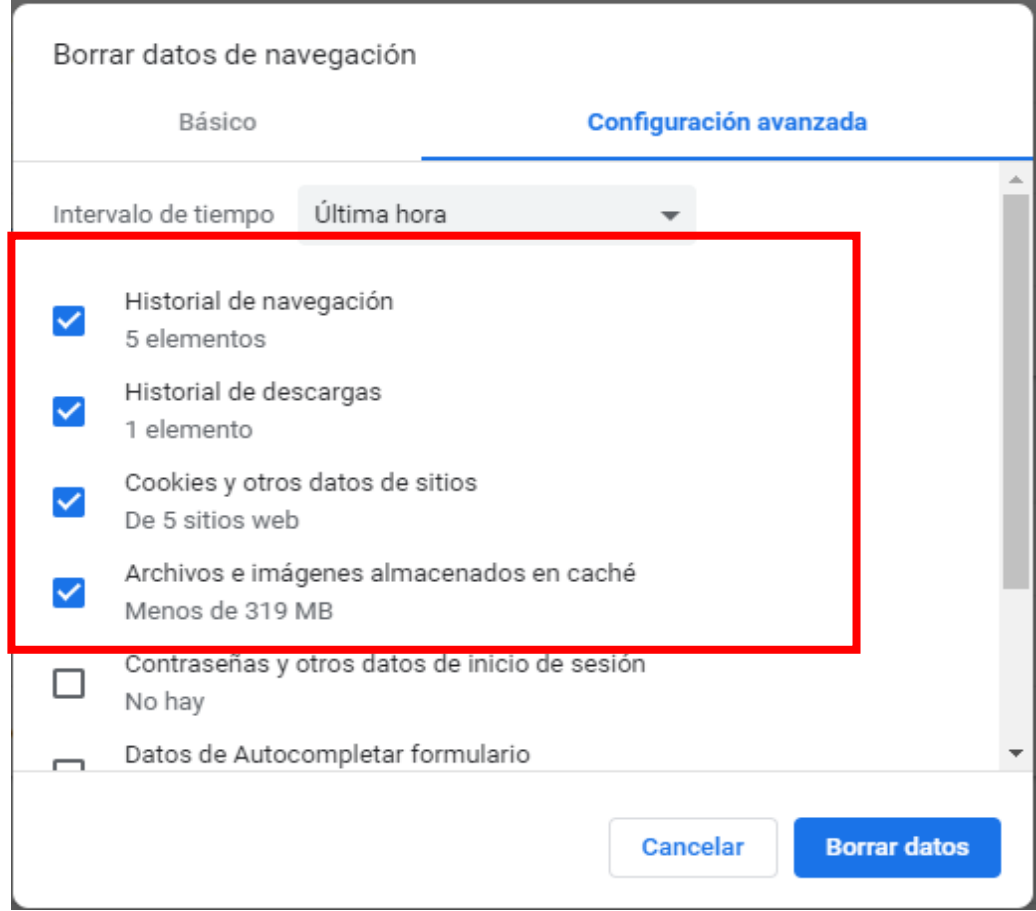

3.- En el cuadro de diálogo que se muestra en pantalla, **marca las casillas de verificación** correspondientes a los tipos de información que quieras eliminar.

En este caso se recomienda: **Historial de Navegación** y **Descargas**, **Cookies** y otros datos de sitios **y Archivos e imágenes** almacenados en caché.

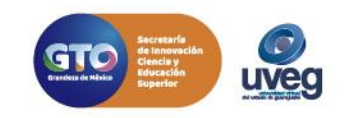

al IVEGonline

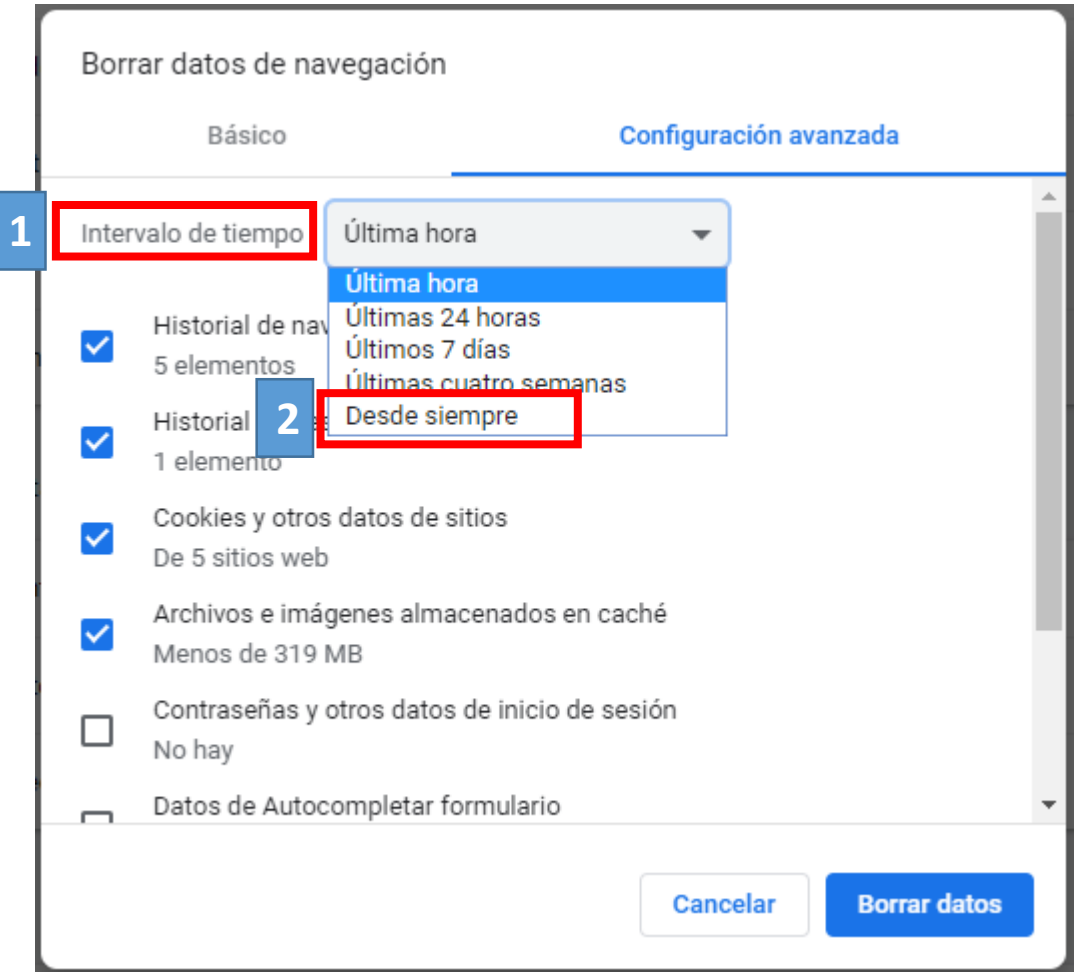

4.- Selecciona **Desde siempre** en la opción de **Intervalo de tiempo,** finalmente da clic en el botón **Borrar datos**.

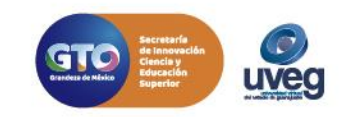

 $\Omega$  $\Omega$ @UVEGonline

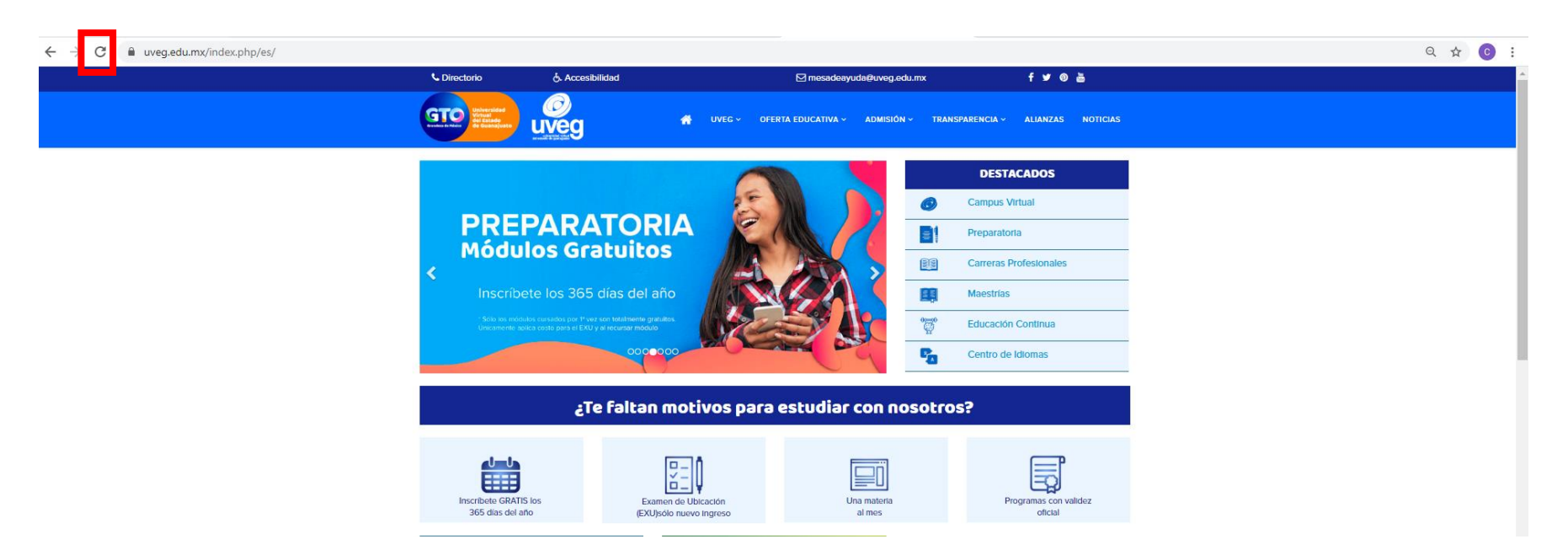

5.- Por último, solo tienes que refrescar tu navegador, haciendo clic en la tecla "**F5**" de tu teclado o en el icono de "**Actualizar**" en la página de tu navegador.

**000** 

Si presentas alguna duda o problema, puedes contactar a Mesa de Ayuda en el horario de Lunes a Viernes de 8:00 a 20:00 hrs y Sábados de 8:00 a 16:00 hrs a través de los diversos medios:

**Sistema de Incidencias:** Desde el apartado de Mesa de Ayuda –Sistema de Incidencias de tu Campus Virtual. **Teléfono:** 800 864 8834

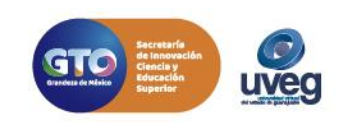